第27回 日本医療情報学会春季学術大会

チュートリアル6 二次利用ユーザーのためのデータ抽出、変換、登録 (ETL) 入門 ーETLの理解がデータ活用の近道ー

# PHRデータ利活用事始め (Apple Healthcareからのデータ取得と医療情報との連携)

内村 祐之 (東京医科歯科大学)

# 本日の内容

- 1. 利用可能なPHRデータについて
- 2. Apple Healthcareについて
- 3. Apple Healthcareからデータを取得するiPhone アプリについて
- 4. iPhoneアプリから別のサーバへのPHRデータ送 信について
- 5. サーバでのPHRデータ処理について
- 6. ヘルスケア情報と医療情報との連携について

# 利用可能な PHRデータに ついて

- ·iPhone「ヘルスケア」 -A
- · Androidアプリ「ヘルスニ
- quick 非接触型体温計  $\rightarrow$
- · omron 血圧計、体重体組 計、パルスオキシメータ App
- ・医療情報との連携も始ま ・札幌医科大学と富士通、ヘルス ディ実現に向けて、個人の健 Øhttps://pr.fujitsu.com/jp/news/2023/01/16.html

他にもたくさんあります

Apple **Healthcare** について

Appleのヘルスケア機能はすべて、あなたの データを安全に保護し、プライバシーを守 るように作られています。デバイス上のあ なたの健康データは暗号化され、自分のパ スコード、Touch ID、Face IDのいずれかを 使わない限りアクセスできません。iCloud と同期されている健康データは、iCloudと の通信中も保存時も暗号化されます。 (Appleサイトより)

> 自分の健康情報は自分の端末からのみ アクセス可能。 サードパーティアプリからアクセスす る際には項目毎に許可設定が必要。

【Apple Healthcareについて】

iPhoneの健康 データは公開 されている?

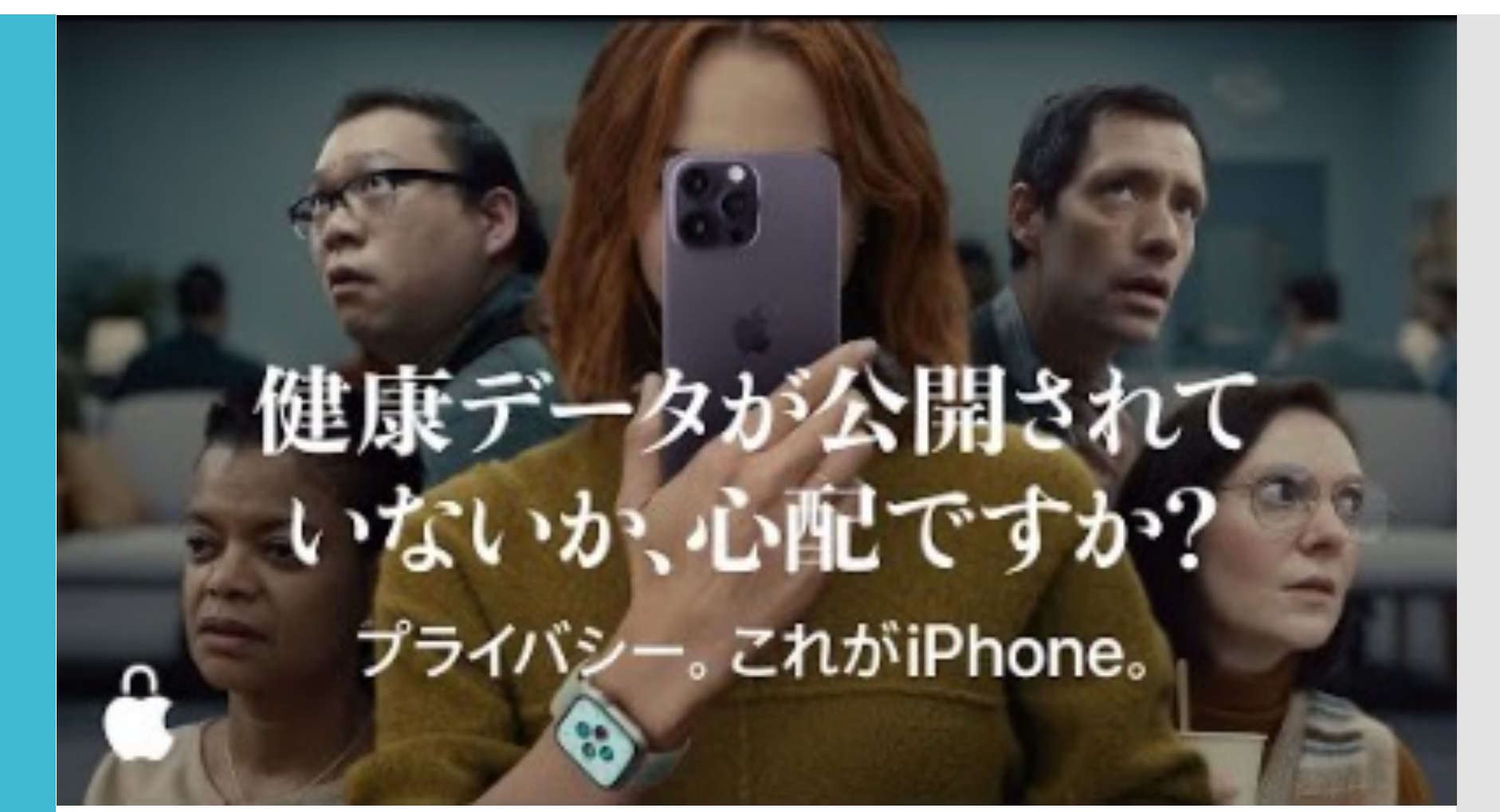

#### 【Apple Healthcareについて】

iPhoneのヘル スケア

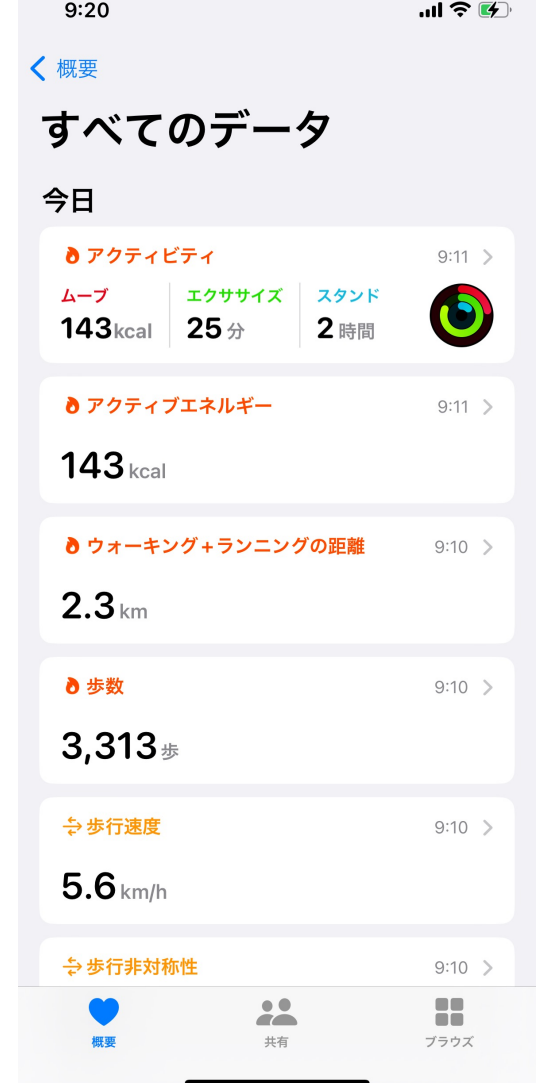

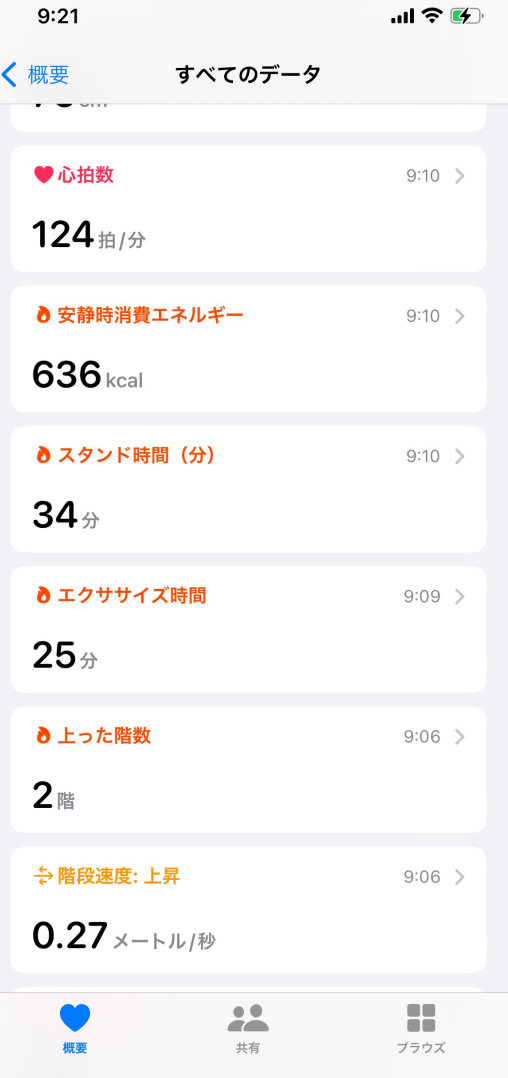

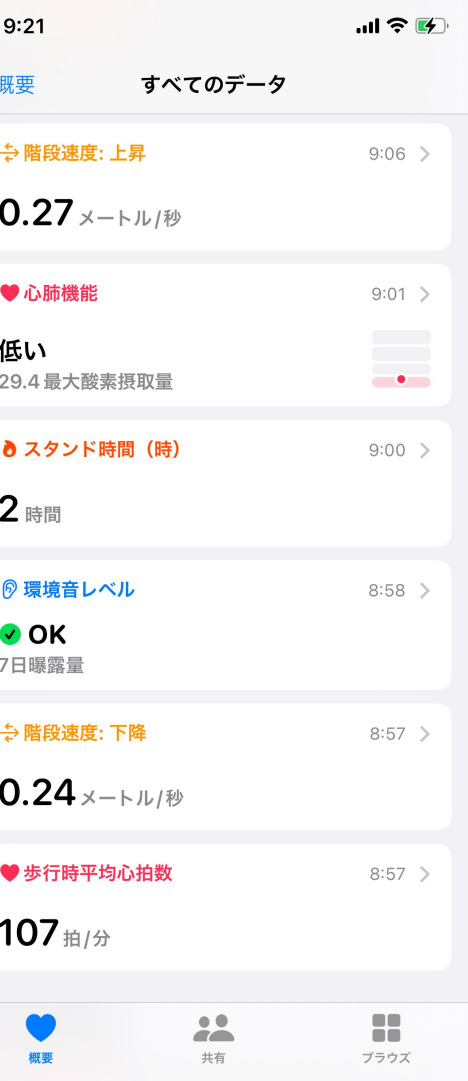

【Apple Healthcareについて】

# Apple Watch

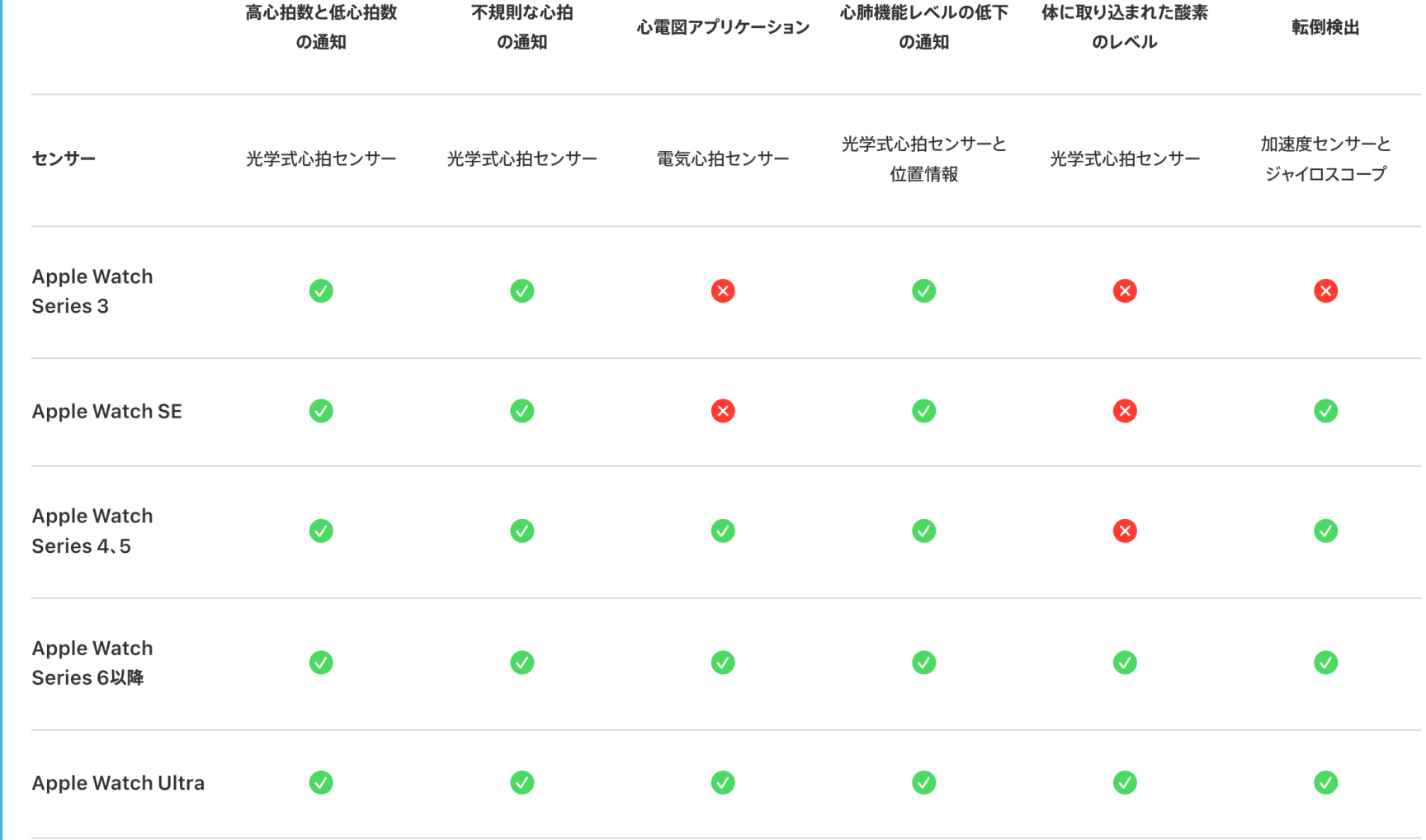

# 今回のチュー トリアル説明 用システム

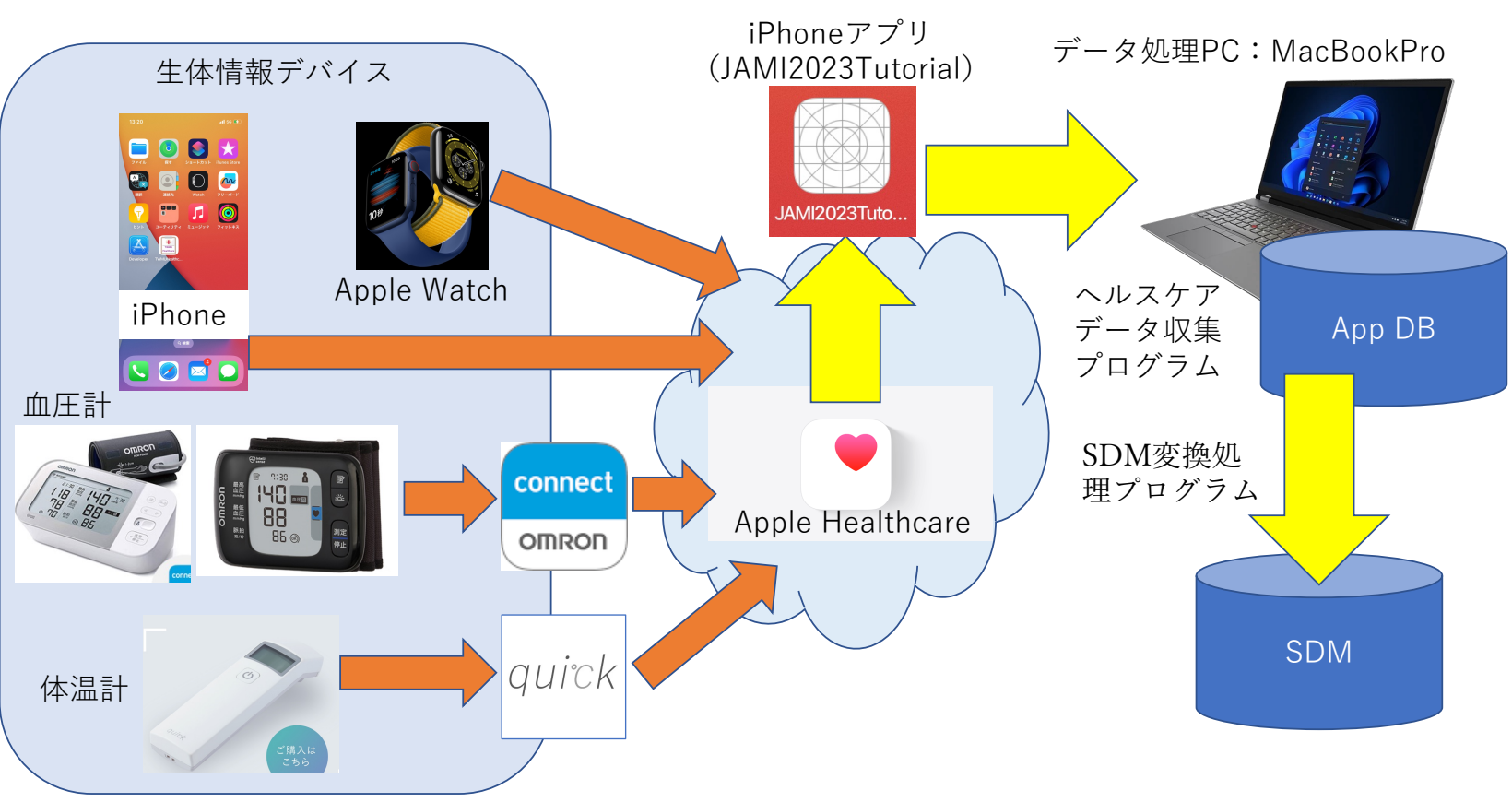

⽣体情報デバイスデータ取得 ・ 分析システム 概要

アプリ開発に 必要なもの

### **iPhone**の実機

(シミュレータでは制限があります)

### 開発用**PC**

(Windowsでの開発もできなくはないですが、基本的に はMacになります。メモリは16GB以上が必要です。)

### 開発環境

(標準的なものはXcodeになります)

### 実機と**PC**を繋げるケーブル

(iPhoneに付属しているもので大丈夫ですが、別のケー ブルを使う場合にはMFi認証Lightningケーブルでないと ダメです)

## Xcodeについ て

AppleがiOSアプリ開発のために無償提供し ているソフトウェアがXcodeです。 iOSアプリの構築、実機検証、デバックとい う、アプリ開発を一元化した統合開発環境 を持っており、iOSアプリ開発のために Xcodeは欠かせないソフトウェアとなって います。

XcodeはApp Storeから入手可能です。

Apple Developer Program

- Apple Developer ProgramはアプリをApp Storeに公 開可能になるApple公式のメンバーシッププログラ ムです。
- 年額\$99の費用がかかります。
- Apple Developer Programはさまざまな開発ツールや アプリの分析、最新テクノロジーが使用可能にな リます。
- 開発したiOSアプリはApp Storeを通じて販売・ダウ ンロードされますが、アプリ開発者が作成したiOS アプリをApp Storeで公開するためには、Apple Developer Programに登録を行う必要があります。
- Apple Developer Programを解約すると公開したアプ リのダウンロードができなくなってしまいますの で、継続してダウンロードしてもらうには登録の 継続が必須となります。

## SwiftUI開発に ついて

- iPhoneネイティブアプリを開発するには、Macで Xcodeというツールを使って開発を行うのが一般的 です。
- XcodeではSwift言語を使って開発を行いますが、 Swift開発は従来のStoryboardを使ったSwift開発と 2019年から始まったSwiftUIによる開発の2パター ンがあります。
- Storyboard開発とは、例えばオブジェクトをドラッ グ&ドロップで配置してレイアウトを作っていく開 発方法で、SwiftUIは画面のレイアウトを全てコー ドで実装するというのが特徴です。
- SwiftUIは2019年にリリースされた開発方法なので、 ネット上に情報が少なかったり、古い本には書か れていないので注意が必要です。

## アプリ開発の 流れ1

### 1. Xcodeで新規プロジェクトを作成します

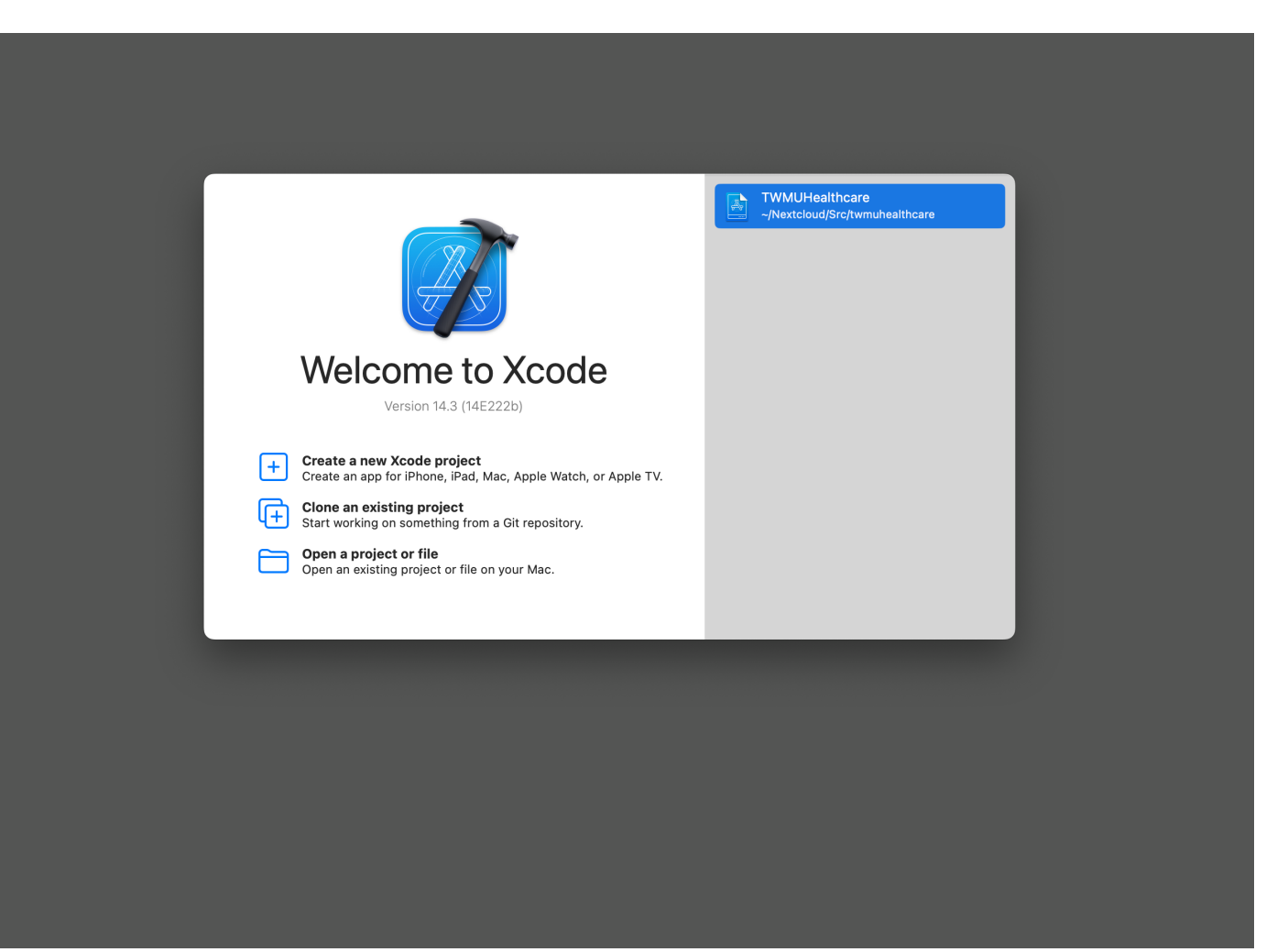

# アプリ開発の 流れ2

### 2. アプリケーションから「App」を選択します。

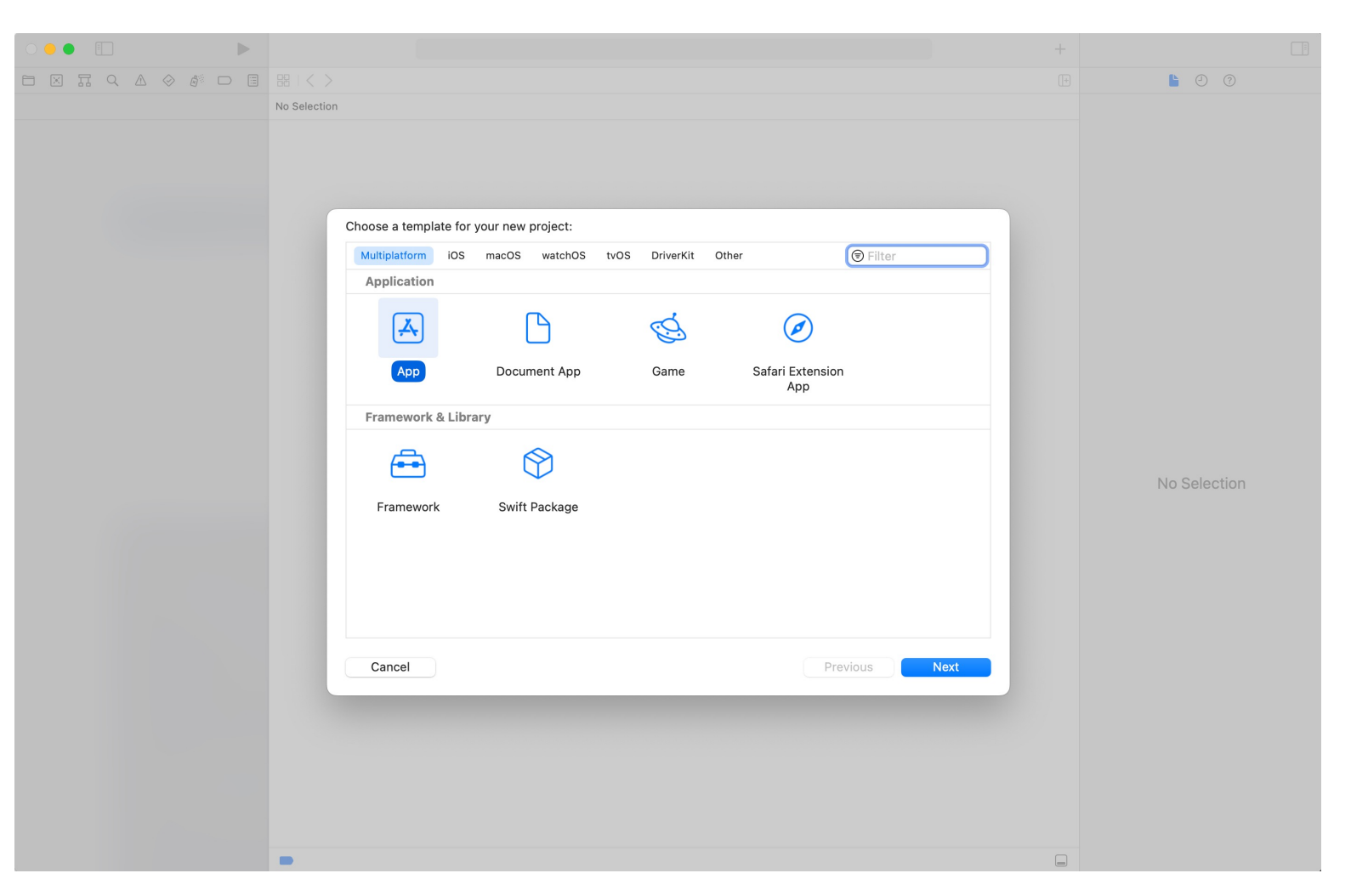

アプリ開発の 流れ3

### 3. プロジェクト名を入力します (JAMI2023Tutorial)

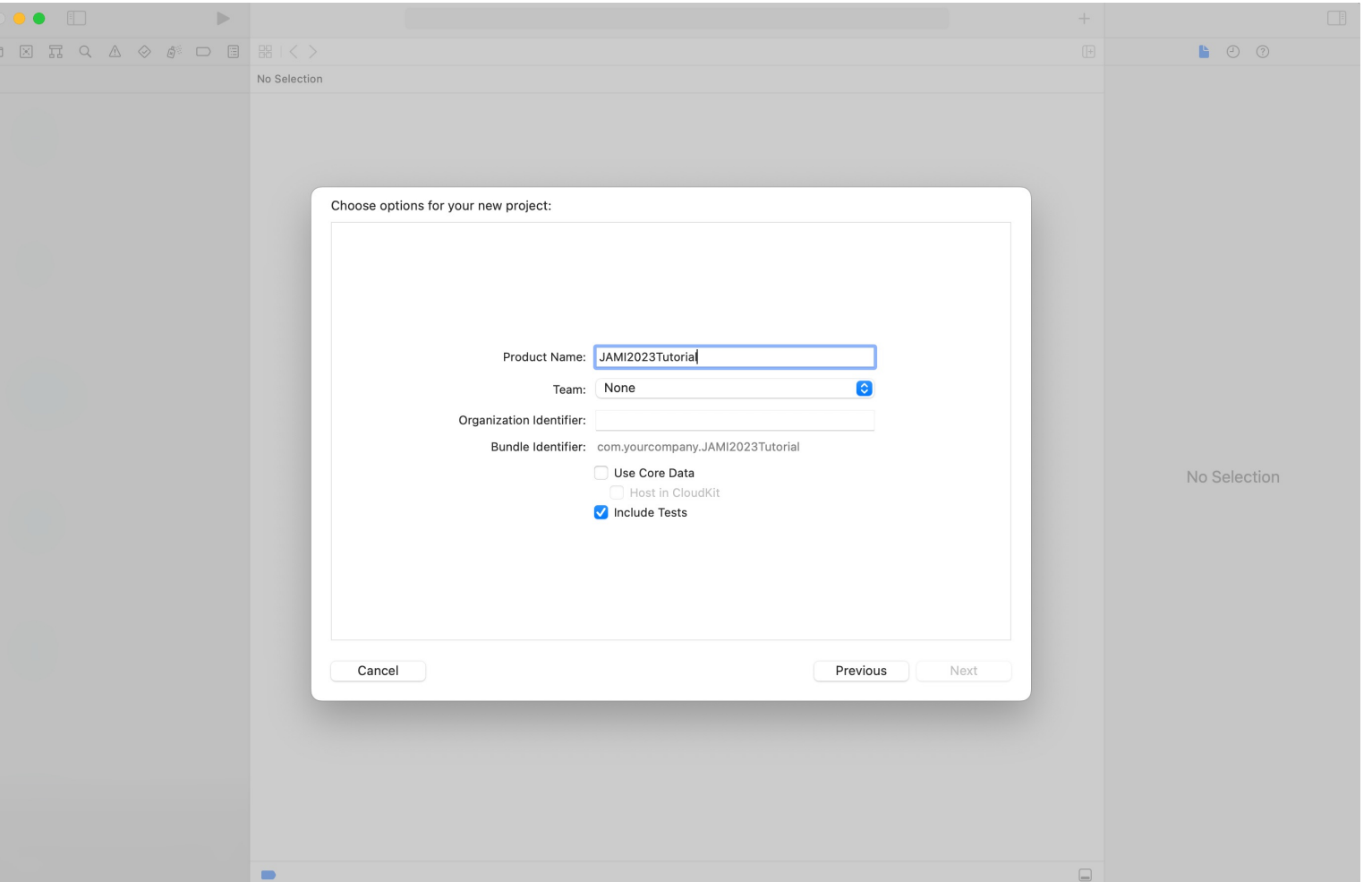

# アプリ開発の 流れ5

### 5. Healthkitが使えるようにします①

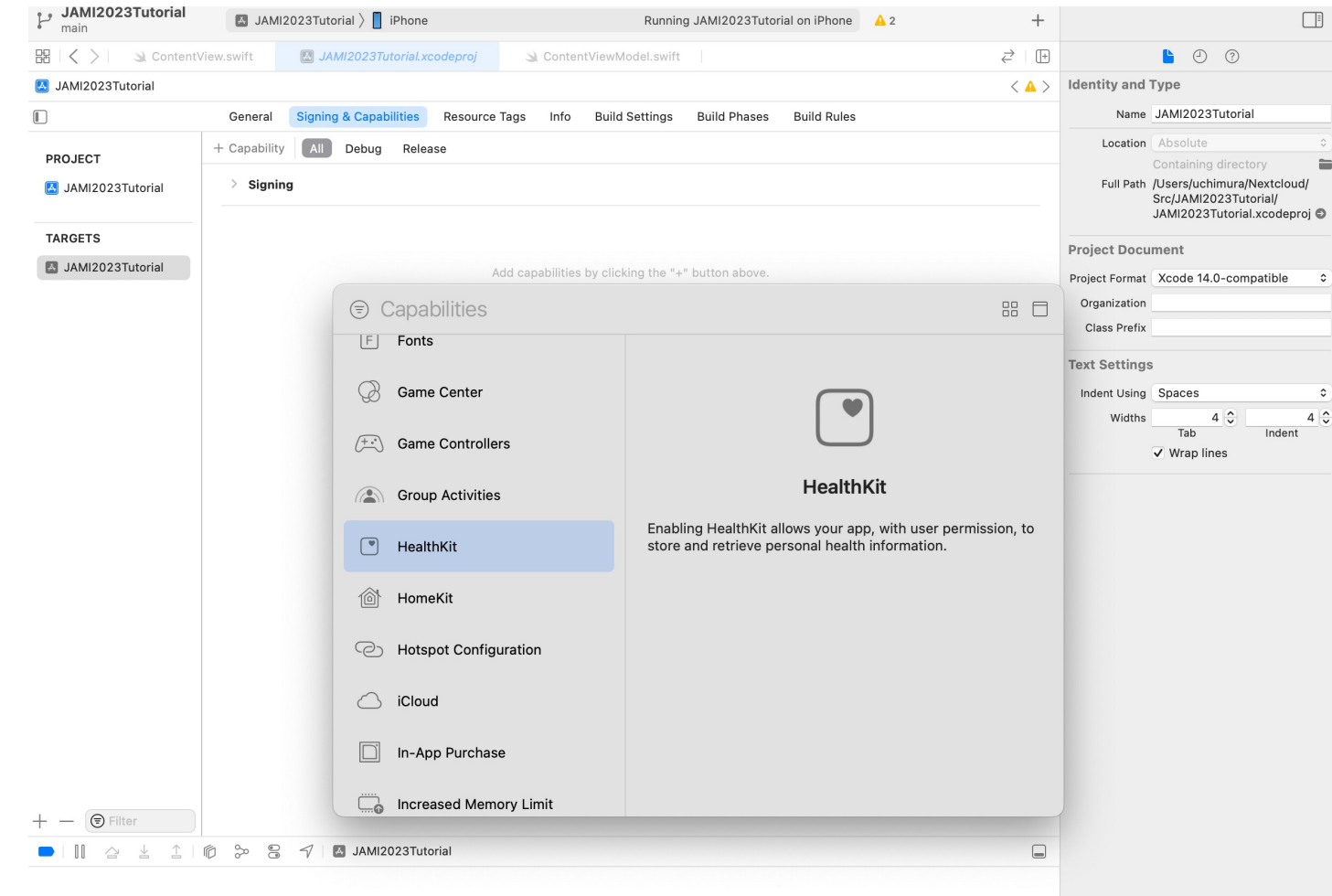

# アプリ開発の 流れ5

### 5. Healthkitが使えるようにします②

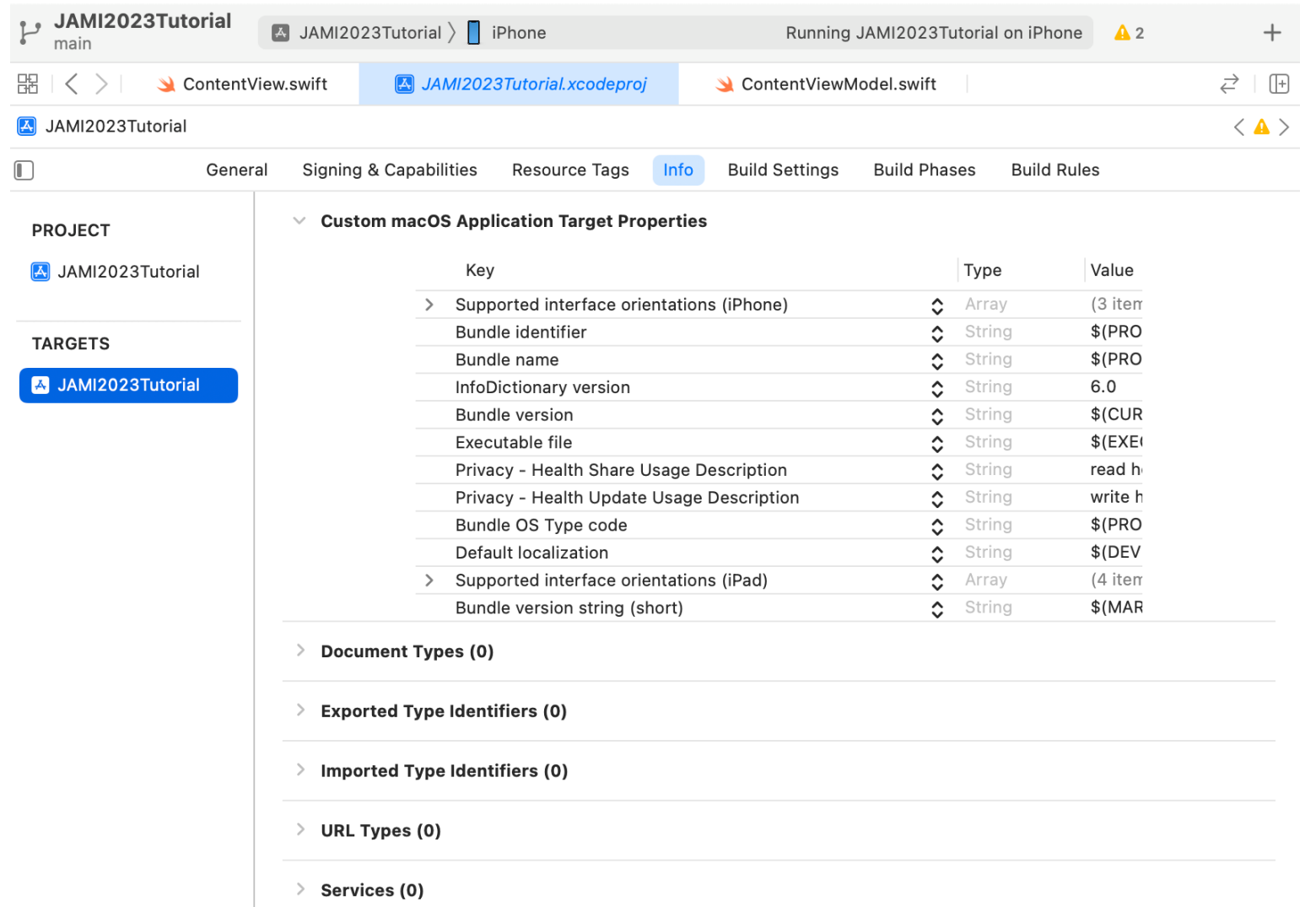

アプリ開発の 流れ6

### 6. 項目毎にヘルスケアの利用許可を得ます①

HKHealthStoreのrequestAuthorization メソッドを呼び出してヘルスケアの 利用許可を得る必要があります。 以下は「体温」の例です。 【iPhoneアプリについて】

> $let$  readTypes =  $Set([$ HKQuantityType.quantityType(forIdentifier: HKQuantityTypeIdentifier.bodyTemperature)!

 $\left| \right|$ 

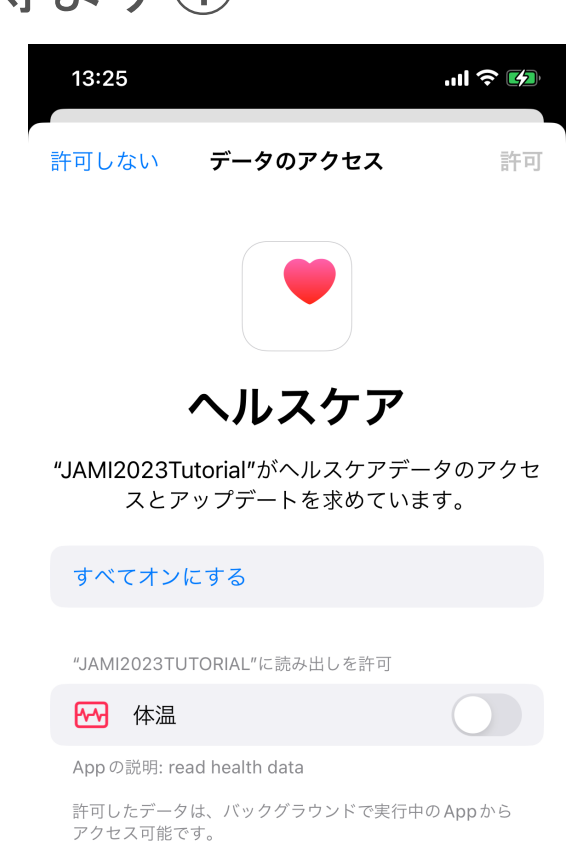

"設定">"一般">"Appのバックグラウンド更新"で、バッ クグラウンドでのアクセスをオフにすることができます。

# アプリ開発の 流れ6

#### 6. 項目毎にヘルスケアの利用許可を得ます②13:05 "비송 [한 13:05  $\mathbf{u}$   $\mathbf{v}$ データのアクセス 許可しない 許可 許可しない データのアクセス A 安静時消費エネルギー 最高血圧 最低血圧 ヘルスケア 取り込まれた酸素のレベル **ALA** "TWMUHealthcare"がヘルスケアデータのアクセ ð 上った階数 スとアップデートを求めています。 心拍数 すべてオンにする ल्जि 体温 "TWMUHEALTHCARE"に読み出しを許可 ÷ 歩行速度 アクティブエネルギー Ð.  $\Rightarrow$ 歩行非対称性 А ウォーキング+ランニングの距離 ÷ 歩行両脚支持時間 A. エクササイズ時間 ð 歩数 Ð スタンド時間 (分) ÷ 歩幅 安静時消費エネルギー App の説明: read health data 最高血圧 許可したデータは、バックグラウンドで実行中のAppから アクセス可能です。 最低血圧 "設定">"一般">"Appのバックグラウンド更新"で、バッ クグラウンドでのアクセスをオフにすることができます。 取り込まれた酸素のレベル  $P<sub>1</sub> = 101$

許可

# アプリ開発の 流れ7

### 7. あとは普通にコードを書きます

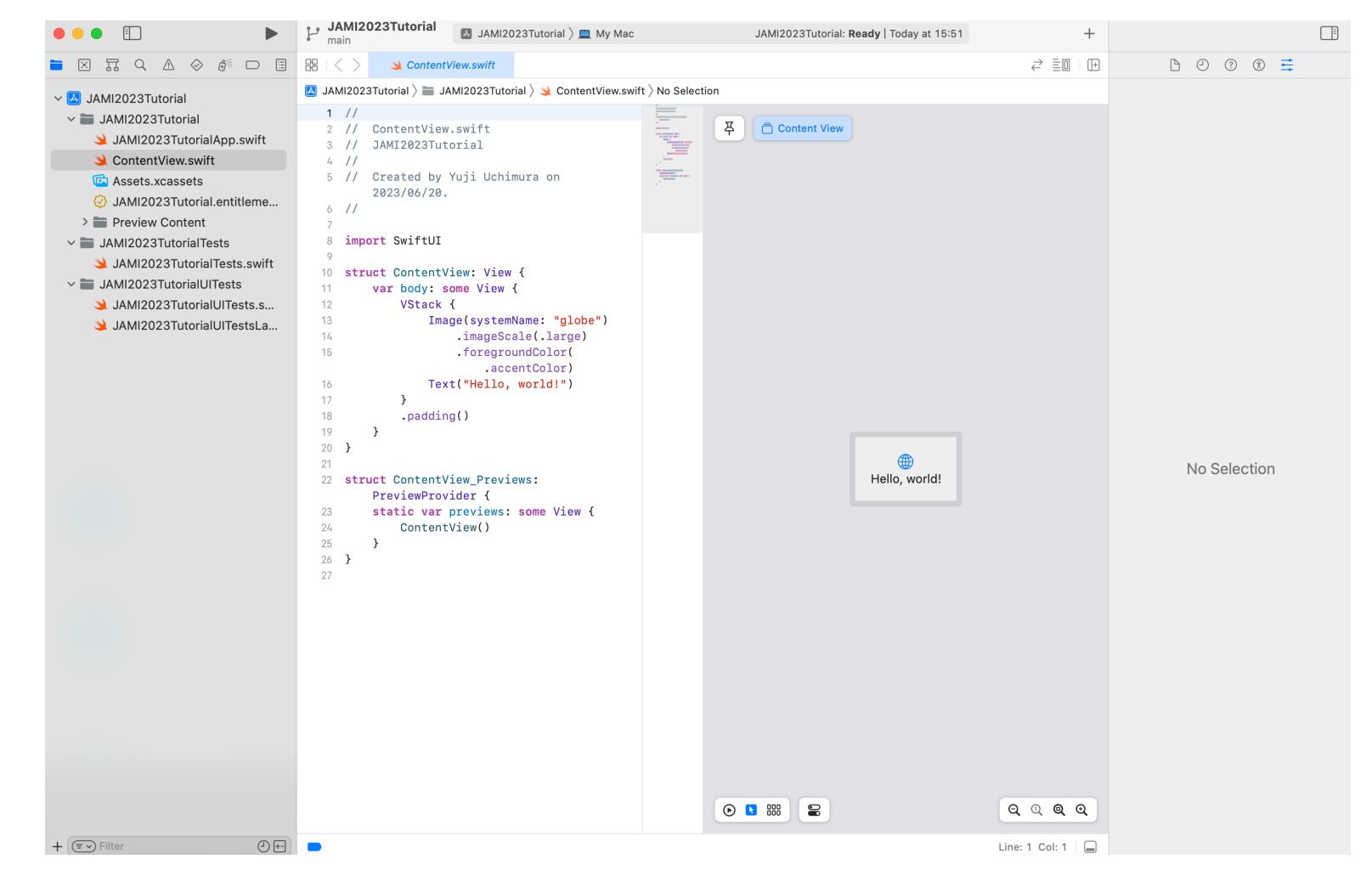

# アプリ開発の 流れ8

### 8. 画面も作っていきます

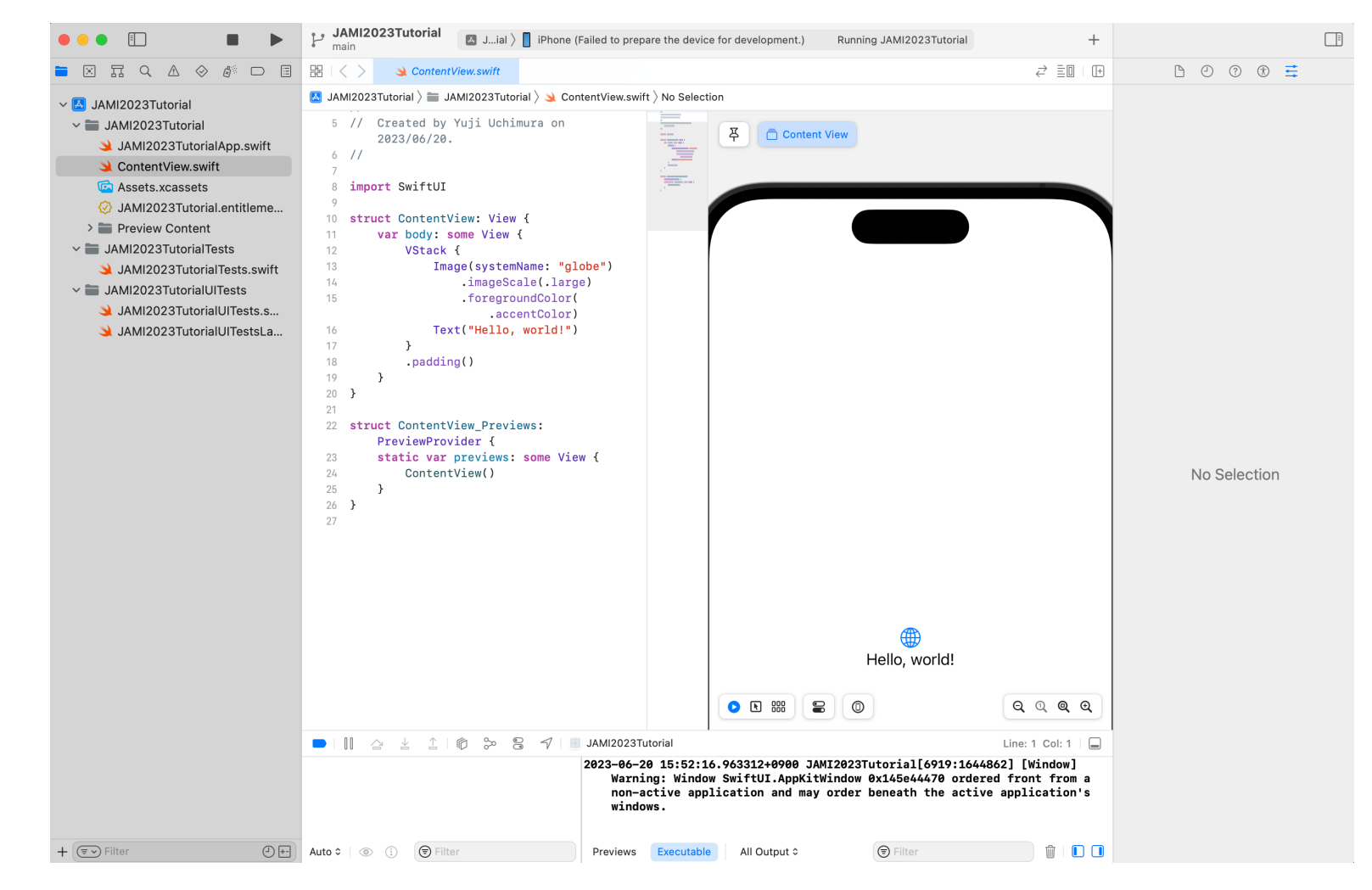

# アプリ開発の 流れ9

### 9. 実機開発の場合、初回起動時に「信頼されていないデ ベロッパ」ダイアログが表示されるので設定します。

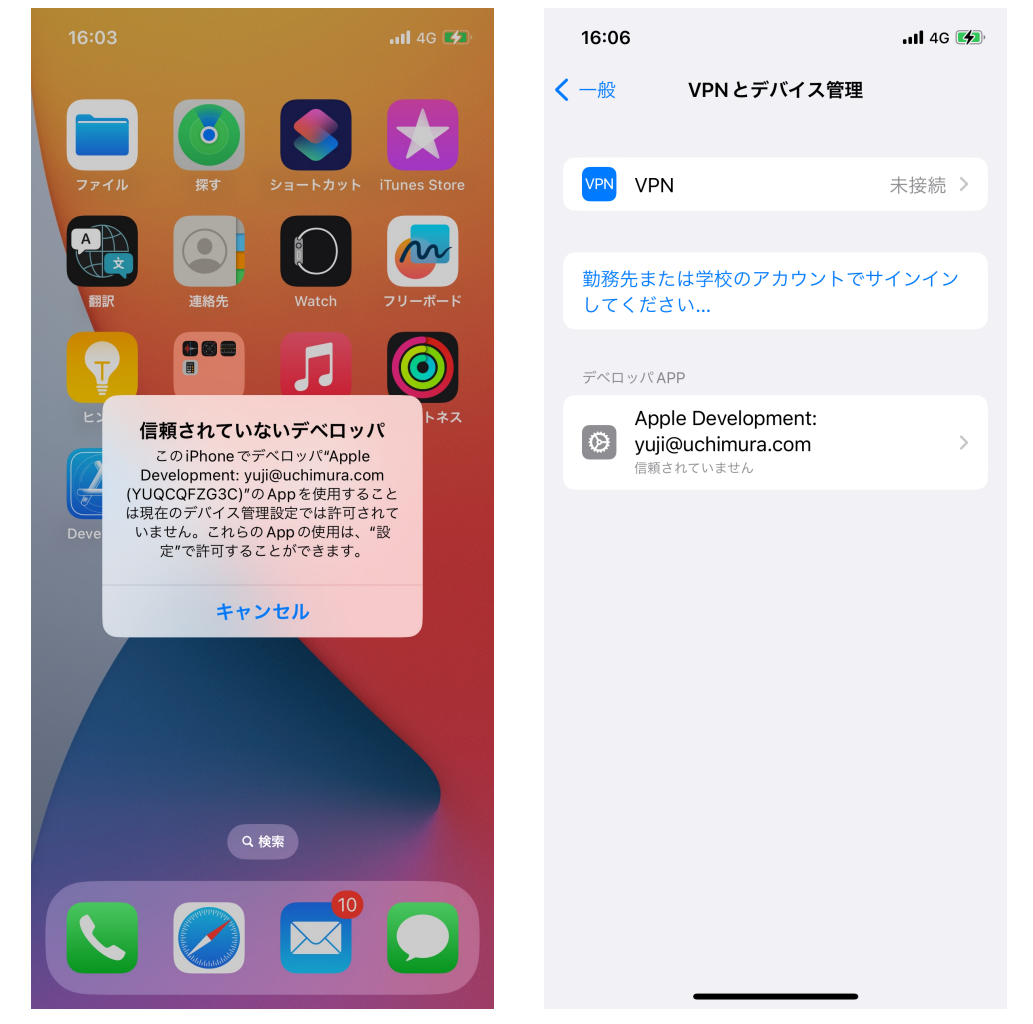

「設定」-「一般」- 「VPNとデバイス管理」

で許可設定します。

# アプリ開発の 流れ9

### 9. 実機開発の場合、初回起動時に「信頼されていないデ ベロッパ」ダイアログが表示されるので設定します。

「信頼されていませ

ら「検証済み」

に変わったことを確認

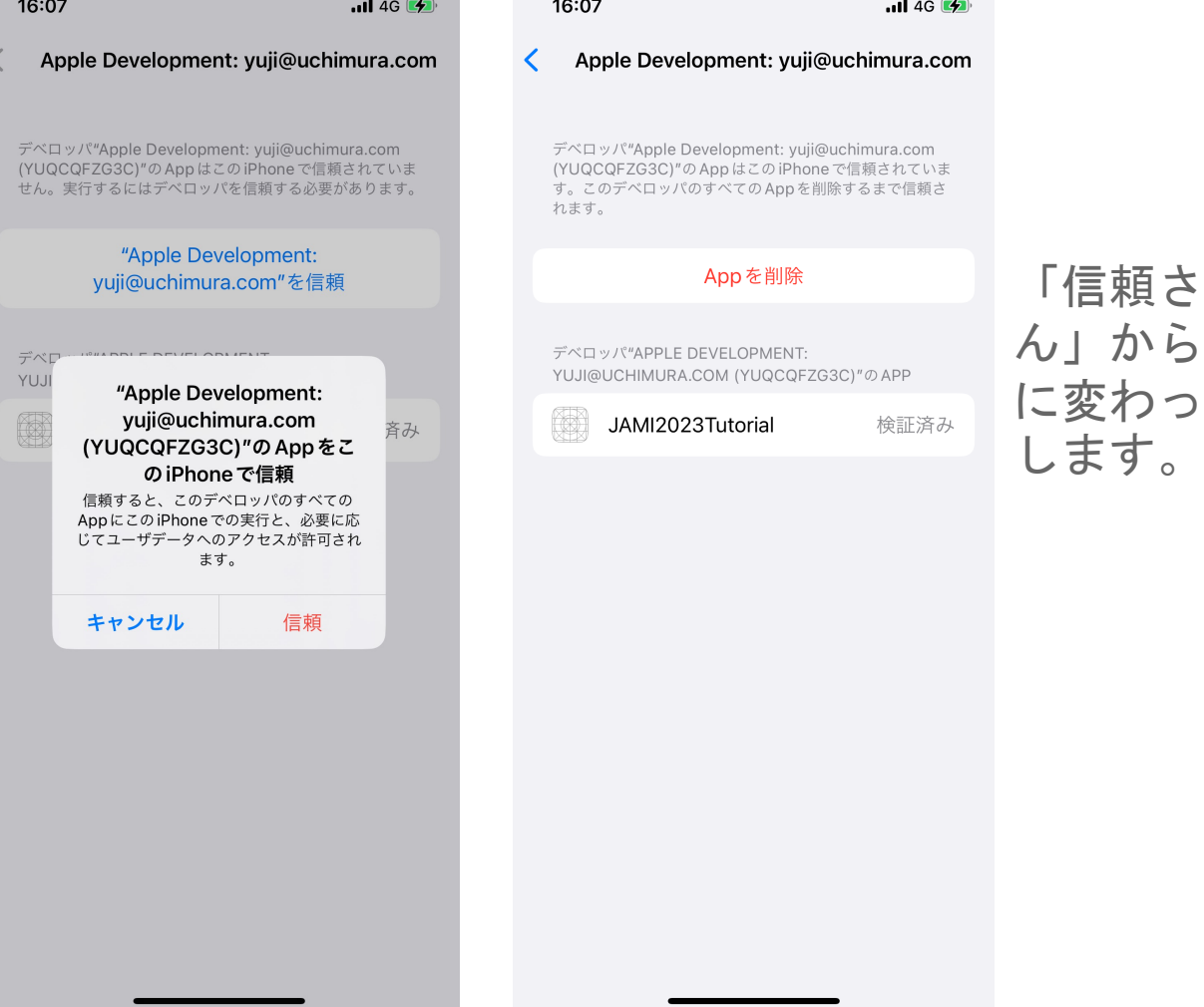

**標準データモ** デルを用いた PHRデータと 医療情報との 連携

- 東京医科歯科大学の病院情報システムのデータはDWH へ蓄積されている。
- 医系・歯系の電子カルテ、医事会計システム、主要部 門システムの約50システムのデータを蓄積している。
- DWHは標準データモデルの1つである「SDM (Semantic Data Modeling)」を採用した「JUST DWH」を採用した。
- ·PHRデータをSDM (SDM VITAL RAW)へ変換を行う 事で、医療情報との連携が可能となる。
- 今回はiPhoneアプリからREST-APIでPHR情報を取得し、 DWHデータとの連携を見据えてサーバにPHRデータを 集約するサンプルプログラムを作成した。

iPhoneアプリ で取得した PHRデータを サーバへ送信 する

### 8. iPhoneアプリからREST-APIでサーバへ転送します

func sendServer(uuid: String, typeid: Int, type: String, startdate: String, device: String, personalId: String, serverUrl: String) {  $//$  API call quard let  $url = URL(string: serverUr1) else { return }$ 

let data: [String: Any] =  $[$ "uuid": uuid, "personalid": personalId, "typeid": typeid, "type": type, "startdate": startdate, "enddate": enddate, "result": result, "unit": unit, "source": source, "device": device

ヘルスケアから取得したPHR 情報をまとめています。

guard let httpBody = try? JSONSerialization.data(withJSONObject: data, c

```
var request = URLRequest(url: url)
request.timeoutInterval = 200*1000request.httpMethod = "POST"
request.addValue("application/json", forHTTPHeaderField: "content-type")
request.httpBody = httpBody
```
REST-APIでPOSTします

```
let numberOfTimes = 100
```
 $\mathcal{F}$ 

 $\rightarrow$ 

 $\overline{1}$ 

```
let task = URLSession.shared.retryDataTask(withRequest: request, times:
    DispatchQueue.main.async {
        self.count += 1\mathcal{F}guard let response = response as? HTTPURLResponse,
        (200...299).contains(response.statusCode) else {
        return
```
iPhoneアプリ で取得した PHRデータを サーバへ送信 する

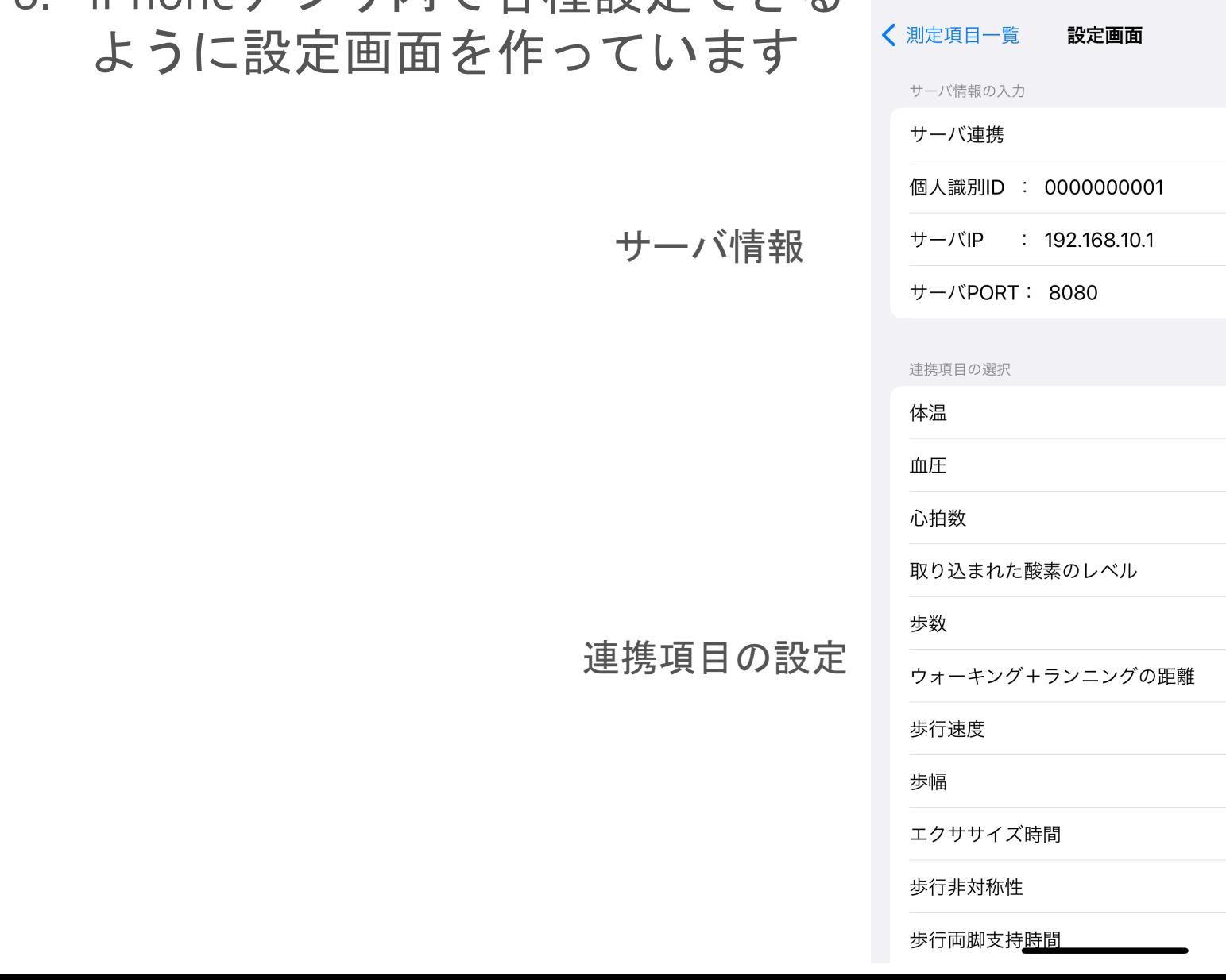

14:55

 $m \approx 4$ 

 $\bigcap$ 

00000000

 $\bigcirc$ 

8. iPhoneアプリ内で各種設定できる

iPhoneアプリ で取得した PHRデータを DBへ格納す る①

8. REST-APIでiPhoneからPHRデータ を取得してDBへ格納します。

- サーバプログラムはPythonの軽量Webアプリケーション フレームワークであるFlaskを使用して開発しました。
- DBはPostgreSQLを使っています。

@api.route('/results', methods=['POST']) def post\_result(): # jsonリクエストから値取得  $payload = request.java$  $uuid = payload.get('uuid')$  $personalid = payload.get('personal_id')$  $typeid = payload.get('typeid')$  $type = payload.get('type')$  $startdate = payload.get('startdate')$ enddate = payload.get('startdate')  $result = payload.get('result')$  $unit = payload.get('unit')$  $source = payload.get('source')$  $device = payload.get('device')$ 

#### # レコードの登録 新規作成したオブジェクトをaddしてcommit

result = Result(uuid, personalid, typeid, type, startdate, enddate, result, unit, source, device)  $db, session.add(result)$  $db.session.commit()$ 

iPhoneアプリ で取得した PHRデータを DBへ格納す る②

### 8. PHRデータを標準データモデル (SDM) でDBへ格納 します。(SDM\_VITAL\_RAWの抜粋)

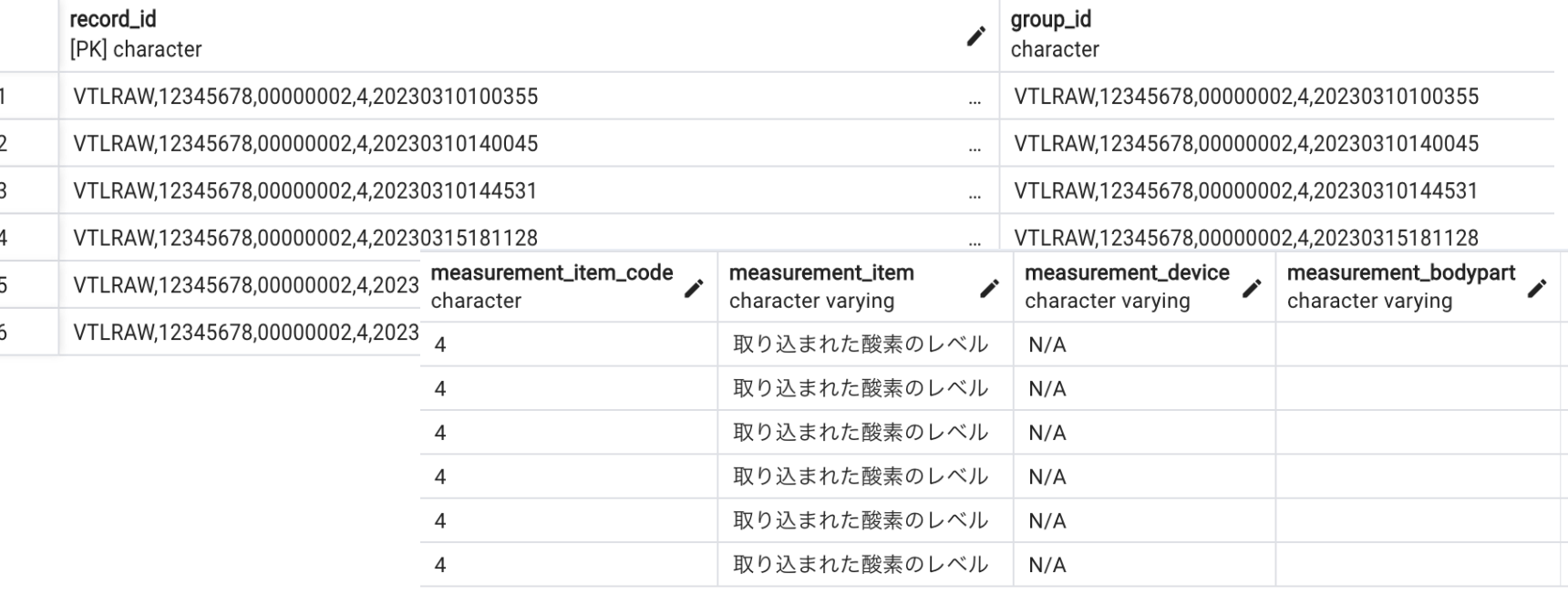

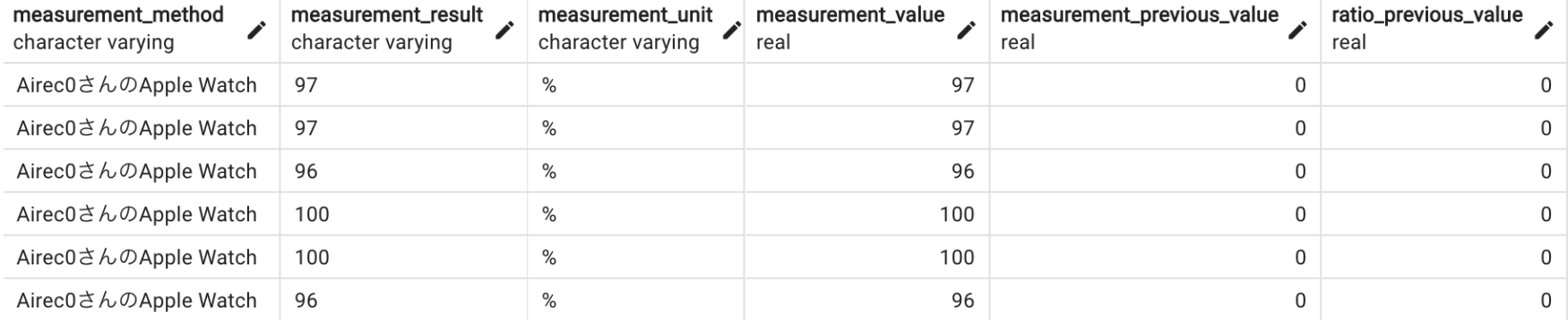

## 参考文献 参考サイト

- Apple HealthKit関連
	- $\triangleright$  https://developer.apple.com/jp/des [guidelines/healthkit](https://www.apple.com/jp/healthcare/docs/site/Using_Apple_Watch_to_Estimate_Six-Minute_Walk_Distance_JP.pdf)
	- $\triangleright$  https://developer.apple.com/docun
- ・札幌医科大学と富士通、ヘルスケ ティ実現に向けて、個人の健康デ
	- <u>https://pr.fujitsu.com/jp/news/2023</u>
- ・Apple「Apple Watchを使用した最 推定」
	- $\triangleright$  https://www.apple.com/jp/healthca Estimate\_Cardio\_Fitness\_with\_VO
- Apple 「Apple Watchを使用した6分 >https://www.apple.com/jp/healthca <u>\_Estimate\_Six-Minute\_Walk\_Dista</u>
- · Apple 「iPhoneの歩行指標を使用し >https://www.apple.com/jp/healthca ality\_Through\_iPhone\_Mobility\_M

# ご清聴ありがとうございました